# IN201 : 1 – Classes et objets

Author : Christophe Garion <<garion@isae.fr>><br>Public : SUPAERO 2A : SUPAERO 2A Date

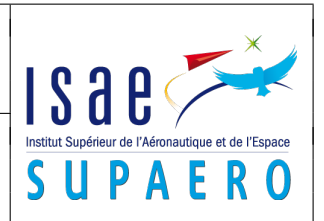

#### Résumé

Le but de ce TP est de manipuler les notions de classe et d'objet au travers de la classe Equation vue en cours et d'un exemple simple, la classe Point.

# 1 Objectifs

Les objectifs de ce TP sont les suivants :

- manipuler les outils du JDK avec la classe Equation ;
- à partir de la conception d'une classe Point, implanter cette classe ;
- comprendre les attributs et les méthodes ;
- comprendre l'utilisation du constructeur ;
- documenter une classe.

# 2 Conseils pratiques (à respecter !)

### 2.1 Organisation des répertoires

Pour chaque TP, vous créerez un répertoire TPn où n est le numéro du TP. À l'intérieur de ce répertoire, vous créerez un répertoire src qui contiendra vos sources Java, un répertoire classes qui contiendra les bytecodes de vos classes et un répertoire doc qui contiendra la documentation Javadoc de vos classes.

Rappel : pour créer un répertoire sous UNIX, la commande est mkdir nomRepertoire.

## 2.2 Édition des sources

Vous utiliserez pour éditer vos sources votre éditeur de texte habituel. Il est préférable d'un choisir un qui puisse indenter automatiquement votre code et le colorier syntaxiquement. Si vous utilisez Emacs [\[1\]](#page-2-0), vous pouvez utiliser JDEE [\[4\]](#page-2-1) pour avoir un environnement de développement complet. Attention, nous conseillons l'utilisation d'Emacs pour les personnes sachant déjà s'en servir. On peut également utiliser gedit (commande gedit dans un shell) pour avoir un éditeur de texte minimal supportant la coloration syntaxique.

Vous avez à votre disposition sur le site des conventions de code. Essayez de les respecter. En particulier :

- les noms de classes commencent par une majuscule ;
- les noms d'attributs et de méthodes commencent par une minuscule ;
- les noms de variables commencent par une minuscule ;
- en cas de nom composé, on ne sépare pas les mots, mais on commence chaque mot par une majuscule (ex : methodeCalcul) ;
- on place un espace avant et après un opérande.

## 2.3 Compilation et exécution

Les deux opérations principales que vous effectuerez sont la compilation des sources et l'« exécution » de vos programmes. Il est donc préférable d'avoir deux terminaux ouverts, un pour la compilation, un autre pour l'exécution.

Le terminal servant à la compilation sera positionné dans le répertoire src. Pour compiler une classe Java, on utilisera la commande suivante :

```
javac -d ../classes -cp .:../classes Classe.java
```
L'option -d **..**/classes signale au compilateur de placer les fichiers bytecode dans le répertoire classes que vous aurez créé précédemment.

L'option -cp .:**..**/classes signale au compilateur que les fichiers bytecode dont il peut avoir besoin sont soit dans le répertoire courant, soit dans le répertoire classes précédemment créé (nous reparlerons de cette notion la prochaine séance).

Le terminal servant à l'exécution sera positionné dans le répertoire classes. La commande d'interprétation d'une classe sera :

#### java Classe

où Classe est le nom de la classe à interpréter.

### 2.4 Génération de la documentation

Pour générer la documentation de vos classes via l'utilitaire Javadoc, il suffit de vous placer dans le répertoire src et d'utiliser la commande :

javadoc -d **..**/doc -version -author -**private** \*.java

L'option -d **..**/doc signale à Javadoc de placer la documentation dans le répertoire doc. L'option -**private** permet de spécifier que l'on veut également générer la documentation des composantes privées de la classe. Bien évidemment, on ne générera plus de la documentation javadoc pour les composantes privées d'une classe dans la suite du cours, car cette documentation est à usage externe.

#### 2.5 Envoi de votre BE à votre PC(wo)man

Vous enverrez à chaque séance votre TP à votre PC(wo)man. Cela lui permettra de vous faire remarquer rapidement si vous faites des erreurs importantes.

Il vous faut dans un premier temps archiver votre répertoire. Nous utiliserons pour cela le format JAR qui est le format des archives utilisées pour Java. Pour le TP1, placez-vous dans le répertoire TP1, puis exécutez la commande suivante :

jar cvf TP1\_NomBinome1\_NomBinome2.jar src/\*

Vous enverrez alors le fichier TP1\_NomBinome1\_NomBinome2.jar à votre PC(wo)man en précisant dans comme sujet de mail « [IN201] TP1 ». Ceci nous permet de récupérer facilement vos TPs. Si vous ne respectez pas cette procédure, vos mails risquent de se perdre parmi les mails quotidiens de votre PC(wo)man.

Pour vérifier que votre archive contient bien les fichiers sources .java, vous pouvez exécuter la commande suivante :

jar tvf TP1\_NomBinome1\_NomBinome2.jar

La liste des fichiers contenus dans l'archive devrait apparaître à l'écran.

#### 2.6 Documentation Java disponible

La documentation Javadoc des API des classes Java est disponible aux URL suivantes :

– localement sur [\[3\]](#page-2-3) ;

– de façon générale sur  $[2]$  (choisir la version 6.0).

## 3 Manipulation de la classe **Equation**

Le site <http://www.tofgarion.net/lectures/IN201> servira tout au long du cours. Sur ce site vous trouverez les sujets de chaque séance et les corrigés des TPs.

Récupérer sur le site l'archive .jar contenant les fichiers source Equation.java et ResolutionEquation.java. Décompresser l'archive via la commande :

jar xvf TP1.jar

et placer les sources dans le répertoire src précédemment créé.

- compiler les deux classes en utilisant le compilateur javac ;
- générer la documentation HTML en utilisant javadoc (utiliser l'option -**private**) ;
- « exécuter » la classe ResolutionEquation en utilisant la machine virtuelle java.

# <span id="page-2-2"></span>4 Conception et implantation d'une classe **Point**

On cherche à concevoir une classe Point qui représente un point dans le plan (au sens géométrique). On souhaite pouvoir réaliser le « programme » suivant :

- création d'un point  $p_1$  de coordonnées cartésiennes  $(1, 0)$ ;
- affichage des coordonnées du point  $p_1$ ;
- translation du point  $p_1$  en utilisant le vecteur (5, 0). On pourra également translater le point en utilisant d'autres vecteurs;
- affichage des coordonnées du point  $p_1$ ;
- création d'un point  $p_2$  de coordonnées cartésiennes (−1, −5.5);
- calcul et affichage de la distance entre  $p_1$  et  $p_2$ .
- 1. comment représenter l'état d'un point ? En déduire les attributs de la classe Point ;
- 2. de quoi a-t-on besoin pour construire un point ? Quelle est la signature du ou des constructeurs de la classe ?
- 3. les opérations (ou les méthodes) de la classe représentent les services qui peuvent être rendus par un objet de type Point. Utiliser le « programme » fourni pour déterminer les opérations de la classe Point. On se placera dans le cadre d'une conception d'une classe Point générique (pensez au méthodes : faut-il des paramètres, par exemple pour translater ?) ;
- 4. quelle est la visibilité des attributs et des méthodes ?
- 5. écrire le diagramme UML de la classe Point ;
- 6. implanter la classe Point en Java. On « traduira » dans un premier temps le diagramme UML réalisé, puis on documentera la classe, ses attributs et ses méthodes et enfin, on écrira le code des méthodes. On testera les méthodes au fur et à mesure de leur écriture.

Comme vous aurez à utiliser des méthodes mathématiques, comme par exemple le calcul d'une racine carrée ou l'élévation d'un nombre à une puissance, vous consulterez la documentation javadoc de la classe **Math** (cf. adresse de la documentation javadoc de l'API Java sur le site). Attention, les méthodes de la classe sont statiques, on les appelle donc en utilisant le nom de la classe Math et pas un objet instance de Math.

- 7. écrire une classe TestPoint qui implante le programme décrit de façon informelle plus haut ;
- 8. (facultatif) : ajouter les opérations de comparaisons

L'objectif de cette question est de définir des méthodes de comparaison sur les points.

- 1. écrire une méthode lt qui indique si un point est strictement inférieur à un autre. Pour comparer deux points, on commencera par comparer les abscisses des points puis leurs ordonnées.
- 2. en utilisant la méthode lt coder les méthodes ge (supérieur ou égal), gt (supérieur strict), le (inférieur ou égal).

# Références

- <span id="page-2-0"></span>[1] GNU Emacs. URL : <http://www.gnu.org/software/emacs/emacs.html>.
- <span id="page-2-4"></span>[2] Java API specifications. URL : <http://download.oracle.com/javase/6/docs/api/index.html>.
- <span id="page-2-3"></span>[3] Java API specifications - local SUPAERO. URL : <file:///opt/javadoc/api>.
- <span id="page-2-1"></span>[4] JDEE : Java Development Environment for Emacs. URL : <http://jdee.sunsite.dk/>.